### **Broadsheet Template**

- 1. Delete or hide the safe area layer
- 2. Ensure you dont place any content in the safe area
- **3.** Ensure you add any new pages in multiples of 4
- 4. Ensure your images are saved as CMYK for the best colour matching when printed
- **5.** When you export your document there's no need for crop marks of bleed, just export the file as a

single page .pdf

# i

To delete these guides go to window>layers, right click the layer named "Delete Me" and select "delete layer"

### Don't put any artwork in the 15mm margin (red area)

#### **Centre Fold**

Artwork can be placed across the centre fold however these pages won't necessarily be part of the same sheet and so may not align perfectly

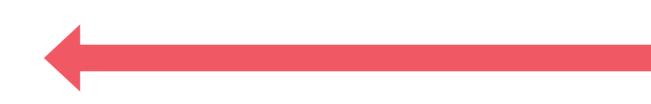

# i

To delete these guides go to window>layers, right click the layer named "Delete Me" and select "delete layer"

Don't put any artwork in the 15mm margin (red area)

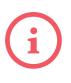

To delete these guides go to window>layers, right click the layer named "Delete Me" and select "delete layer"

We would love for you to show your support and leave this here, but it's up to you...

proudly printed by **PRINT ON PAPER**